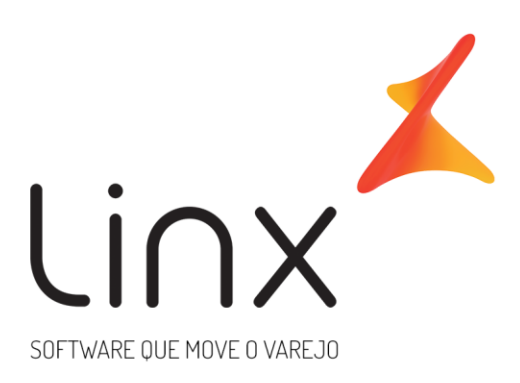

# **Documento Auxiliar de Integrações de Custo e Preço de Venda**

# **Arquitetura Linx Microvix**

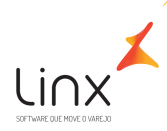

#### **SUMÁRIO**  $\mathbf{1}$

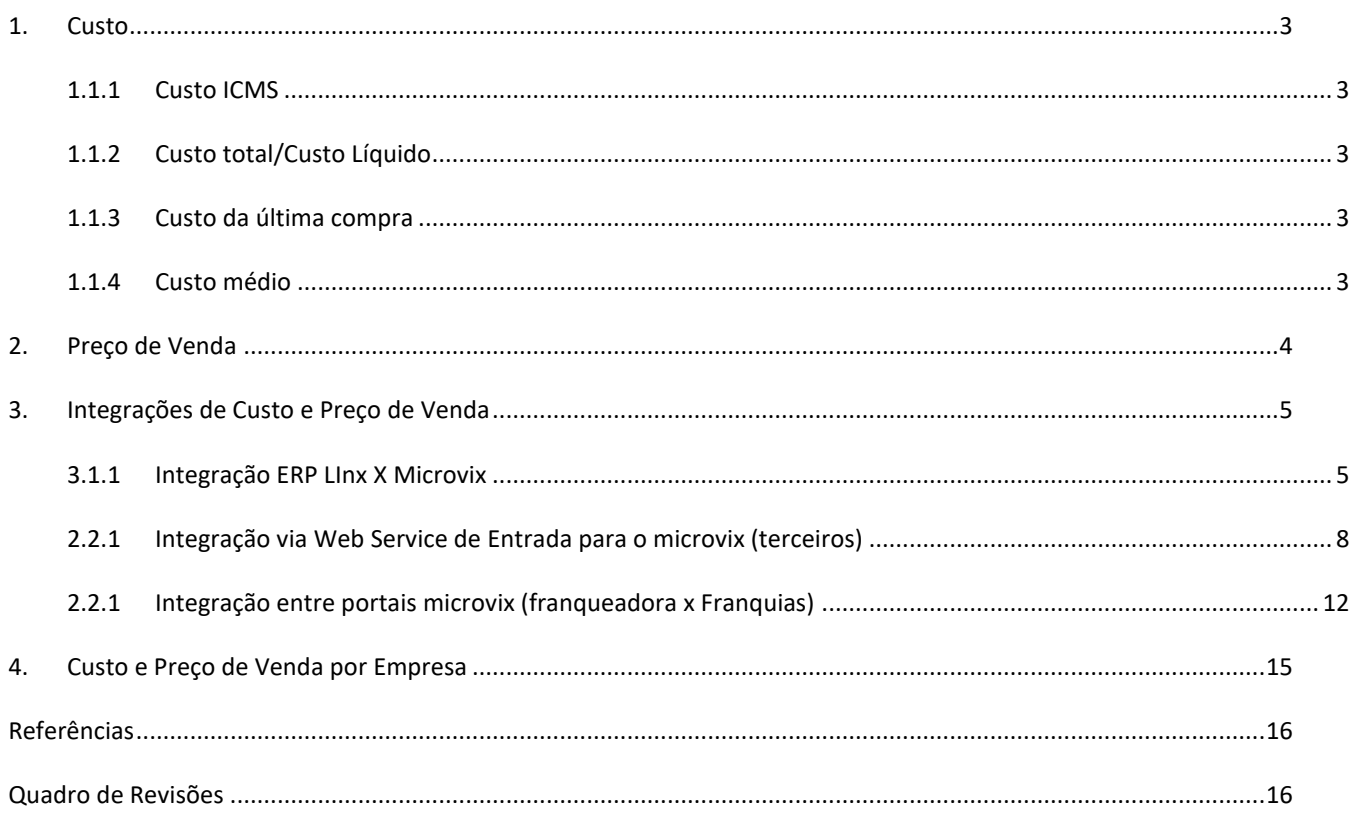

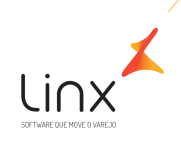

### <span id="page-2-0"></span>**1. Custo**

Custo é a soma dos gastos incorridos e necessários para a aquisição, conversão e outros procedimentos necessários para trazer os estoques à sua condição e localização atuais, e compreende todos os gastos incorridos na sua aquisição ou produção. (*NPC 2. Normas e Procedimentos Contábeis. 1999*).

#### <span id="page-2-1"></span>1.1.1 CUSTO ICMS

É o valor unitário do produto que é destacado na nota fiscal de compra de mercadoria, ou seja, é o "Preço Unitário" pago sem a dedução/Adição de impostos, despesas e deduções.

O Custo ICMS servirá como base para a composição dos demais custos, e poderá ser atualizado ou não no cadastro de produto no Microvix conforme a parametrização da natureza de operação utilizada.

#### <span id="page-2-2"></span>1.1.2 CUSTO TOTAL/CUSTO LÍQUIDO

O Custo total, também conhecido como Custo Líquido, é o custo calculado no campo "Custo líquido" no cadastro do produto. O cálculo considera o "Custo ICMS", os impostos e despesas.

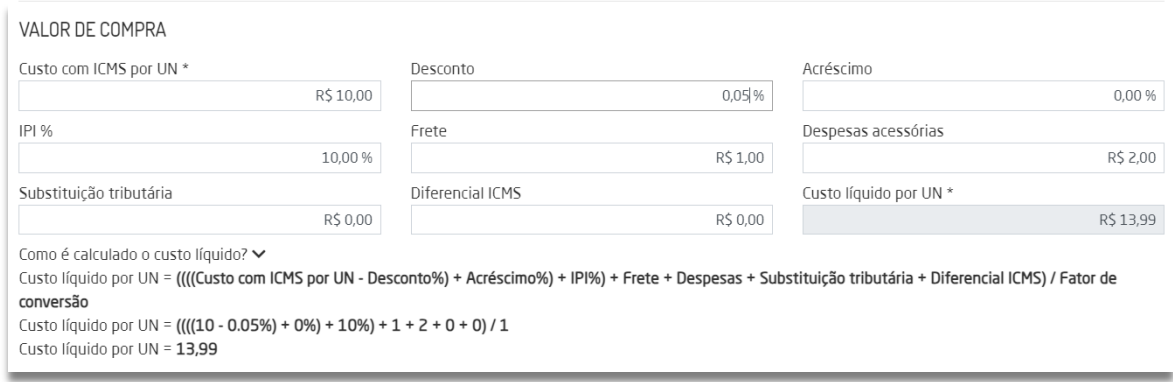

#### <span id="page-2-3"></span>1.1.3 CUSTO DA ÚLTIMA COMPRA

É o valor que foi informado na última nota de compra que foi realizada a entrada no sistema. Mesmo que a Natureza de Operação utilizada no momento da entrada, esteja configurada para não atualizar custo, será atualizado somente no campo "Custo última compra" no cadastro do produto.

#### <span id="page-2-4"></span>1.1.4 CUSTO MÉDIO

 O custo médio analisa todo o histórico de movimentações do produto, formando uma média de preços já praticados com ele. A base de sua composição é o Custo de aquisição, ou seja Custo ICMS mais Impostos e deduções de acordo com cada Regime de tributação + Parametrizações que podem ser definidas na empresa considerando ou não determinadas situações.

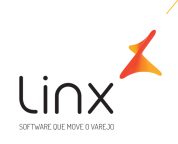

O cálculo básico é determinado a partida da fórmula: (Qtd Prod. Est \* Custo Médio atual + Qtd Prod Nota \* Custo Prod Nota) / (Qtd Prod. Est + Qtd Prod Nota)

#### Legenda:

- $\circ$  Qtd Prod. Est = Quantidade do produto em estoque
- $\circ$  Custo médio atual = Custo médio atual do produto
- o Qtd Prod Nota = Quantidade do produto na nota
- o Custo Prod. Nota = Custo do produto na nota (considerando impostos, acréscimos e deduções diversas) = Custo de Aquisição

**Para saber mais sobre custos e parametrizações no Microvix, consulte o material completo no Linx Share:**  [https://share.linx.com.br/display/SHOPLINXMICRPUB/Custos#:~:text=Atualmente%20nenhum%20custo%20no%20Micr](https://share.linx.com.br/display/SHOPLINXMICRPUB/Custos#:~:text=Atualmente%20nenhum%20custo%20no%20Microvix,de%20importa%C3%A7%C3%A3o%20em%20suas%20formulas) [ovix,de%20importa%C3%A7%C3%A3o%20em%20suas%20formulas](https://share.linx.com.br/display/SHOPLINXMICRPUB/Custos#:~:text=Atualmente%20nenhum%20custo%20no%20Microvix,de%20importa%C3%A7%C3%A3o%20em%20suas%20formulas)

### <span id="page-3-0"></span>**2. Preço de Venda**

O preço de venda é o valor pelo qual um produto ou serviço é oferecido ao cliente final, incluindo os custos de produção, despesas operacionais e a margem de lucro desejada pela empresa. É determinado considerando fatores como concorrência de mercado, demanda do consumidor e estratégias de posicionamento, visando alcançar a rentabilidade e sustentabilidade do negócio. No Microvix, é possível configurar no cadastro do Produto ou via integração alimentando o campo Preço de venda:

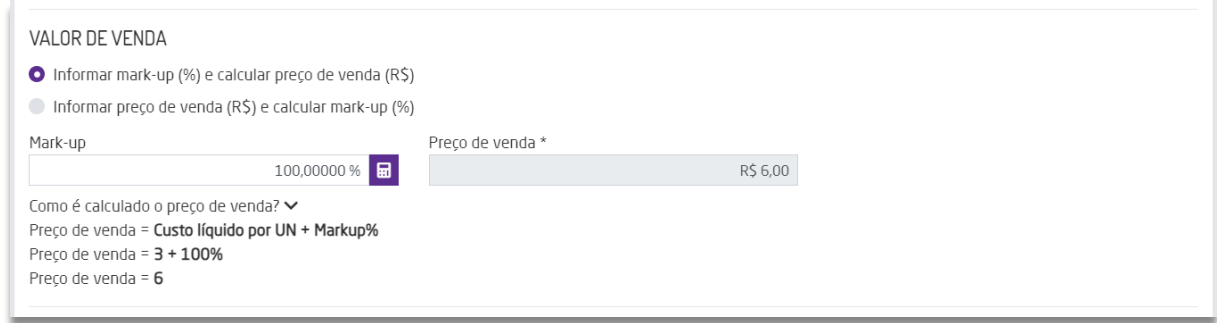

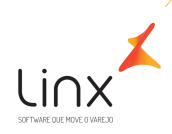

## <span id="page-4-0"></span>**3. Integrações de Custo e Preço de Venda**

No Microvix é possível definir as regras de como o Preço de Custo e Preço de venda deverão ser integrados em cada estrutura de Integração. Os tipos de integrações que permitem a definição de regras de custo e preço de venda são:

- o Integração entre Linx ERP X Microvix. *Modelo utilizado quando existe uma Franqueadora operando com o Linx ERP e franquias operando com o Microvix.*
- o Integração via Web Service de Entrada X Microvix. *Modelo utilizado quando o cliente possui um outro ERP terceiro como retaguarda para gestão, conectando com o Microvix para a operação de vendas. Podendo conter a operação Franqueadora X Franquias no Microvix ou portal único.*
- o Integração entre portais Microvix Franqueadora X Franquias. *Modelo utilizado quando toda a operação Franqueadora X Franquias está no Microvix.*

### <span id="page-4-1"></span>3.1.1 INTEGRAÇÃO ERP LINX X MICROVIX

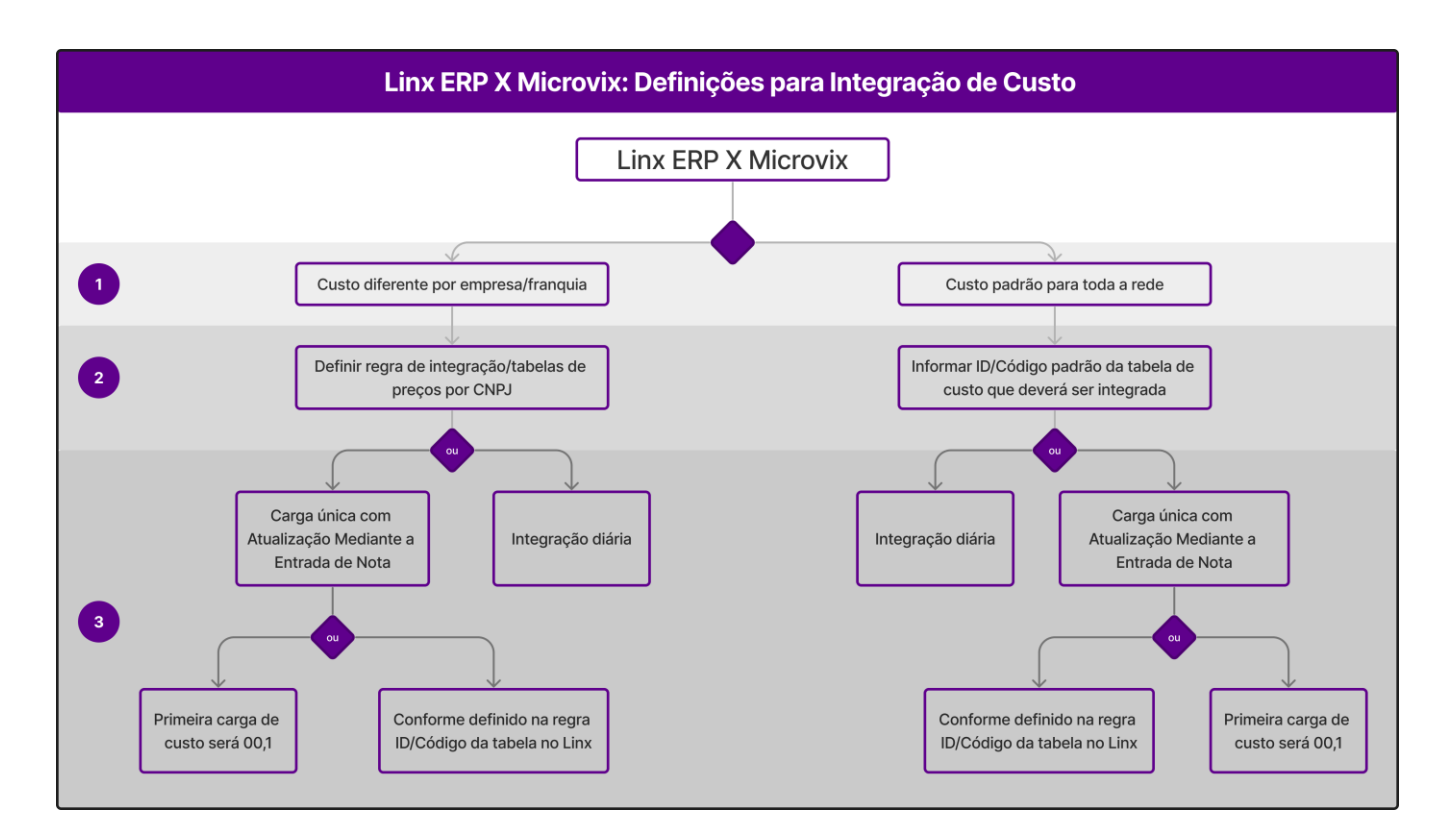

Na integração entre Linx ERP com o Microvix, em que a franqueadora utiliza Linx ERP e as franquias utilizam Microvix, é possível:

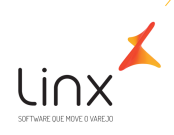

#### **1) Definir se o Custo será por empresa ou Custo padrão para toda a rede.**

#### **1.1 Custo por Empresa:**

Nesta opção é necessário habilitar o parâmetro "Utilizar Custo/Preço por empresa" nos portais das franquias no Microvix. O preço de custo e preço de venda, serão por empresa, ou seja, se dentro do mesmo portal Microvix existir mais de uma empresa/loja, o custo e preço de venda poderão ser diferentes em cada uma das lojas.

#### **1.2 Custo padrão para toda a rede:**

Quando o parâmetro: "Utilizar Custo/Preço por empresa" não estiver habilitado, o custo dos produtos e preço de venda serão os mesmos em todas as lojas do portal. Ou seja, sempre que uma atualização de custo for realizada em uma empresa, será atualizada nas demais lojas que estiverem dentro do mesmo portal.

#### **2) Definir a tabela de Preço de Custo e Preço de Venda do Linx que será integrado ao Microvix**

2.1 Se for definido que utilizarão **Custo e Preço de Venda por empresa** (item 1.1 do tópico anterior), é necessário informar a regra que devemos considerar no Linx para integração das tabelas de preço de Custo e Preço de Venda. Ou seja, deverá informar a **Tabela do Banco de Dados Linx que contém o ID/Código da tabela de Preço de Custo e Preço de Venda associado ao CNPJ.**

*Observação: Deve ser considerado a estrutura de Banco de Dados do cliente e como está realizada a amarração dos IDs de Custo e Preço de Venda a cada CNPJ de lojas e franquias no Linx, para que sejam consumidas na integração para o Microvix.* 

- 2.2 Se for definido que será o mesmo **Custo e Preço de Venda padrão para toda a rede** (Item 1.2 do tópico anterior), informar o ID/Código da tabela de Custo e da tabela de preços de venda que deverão ser integradas a todos os portais das franquias no Microvix.
	- o Tabela de preço de venda: \_\_\_\_\_\_\_\_\_\_\_\_\_\_\_\_ (ID Tabela do ERP Linx)
	- o Tabela de preço de custo: \_\_\_\_\_\_\_\_\_\_\_\_\_\_\_\_ (ID Tabela do ERP Linx)

**Com a definição das tabelas de Preço de Custo e Preço de Venda, o Microvix receberá em cada produto integrado, os custos e preços que estiverem configurados no Linx nos IDs informados para a integração.**

**3) Definir se o custo será atualizado diariamente pela integração ou se atualizado mediante a entrada de notas de Compras**

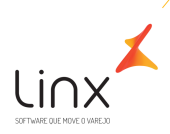

**3.1 Custo com integração diária:** neste modelo o custo será atualizado diariamente nos cadastros dos produtos integrados, no campo Custo ICMS, conforme o que estiver configurado no Linx ERP e definido como regra de integração (tabela/ID).

**3.2 Carga única com Atualização na Entrada de compras:** neste modelo, é necessário definir qual será o primeiro custo do produto a ser integrado.

- o **Custo inicial via regra de integração** integrará apenas uma vez o custo que for definido na regra de integração do Linx para o portal da franquia no Microvix, seja o custo por empresa ou o custo padrão para a rede. Após essa primeira carga, não haverá nova integração de custos para o mesmo produto, ou seja, as atualizações ocorrerão conforme a parametrização da Natureza de Operação de Compra mediante a Entrada de Notas no Microvix.
- o **Custo inicial 00,1** O Custo iniciará com valor 00,1 centavo nos portais das franquias no Microvix, e as atualizações ocorrerão conforme a parametrização da Natureza de Operação de Compra mediante a Entrada de Notas no Microvix.

*Observação: Se a franquia possuir operação em outro software e estiver migrando para o Microvix, é necessário realizar a importação do custo médio, caso contrário, o custo será considerado 0,01 e o CMV não será apresentado no DRE, para os produtos que não tiverem Custo Médio.*

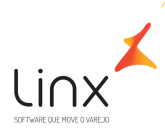

#### <span id="page-7-0"></span>2.2.1 INTEGRAÇÃO VIA WEB SERVICE DE ENTRADA PARA O MICROVIX (TERCEIROS)

Na integração via Web Service de Entrada com Microvix, em que o cliente possui um software terceiro para gestão e deseja integrar com o Microvix, há dois modelos de estrutura: Rede de Franquias e Integração com um portal único.

#### **1) Web Service de Entrada integrando para Rede de franquias;**

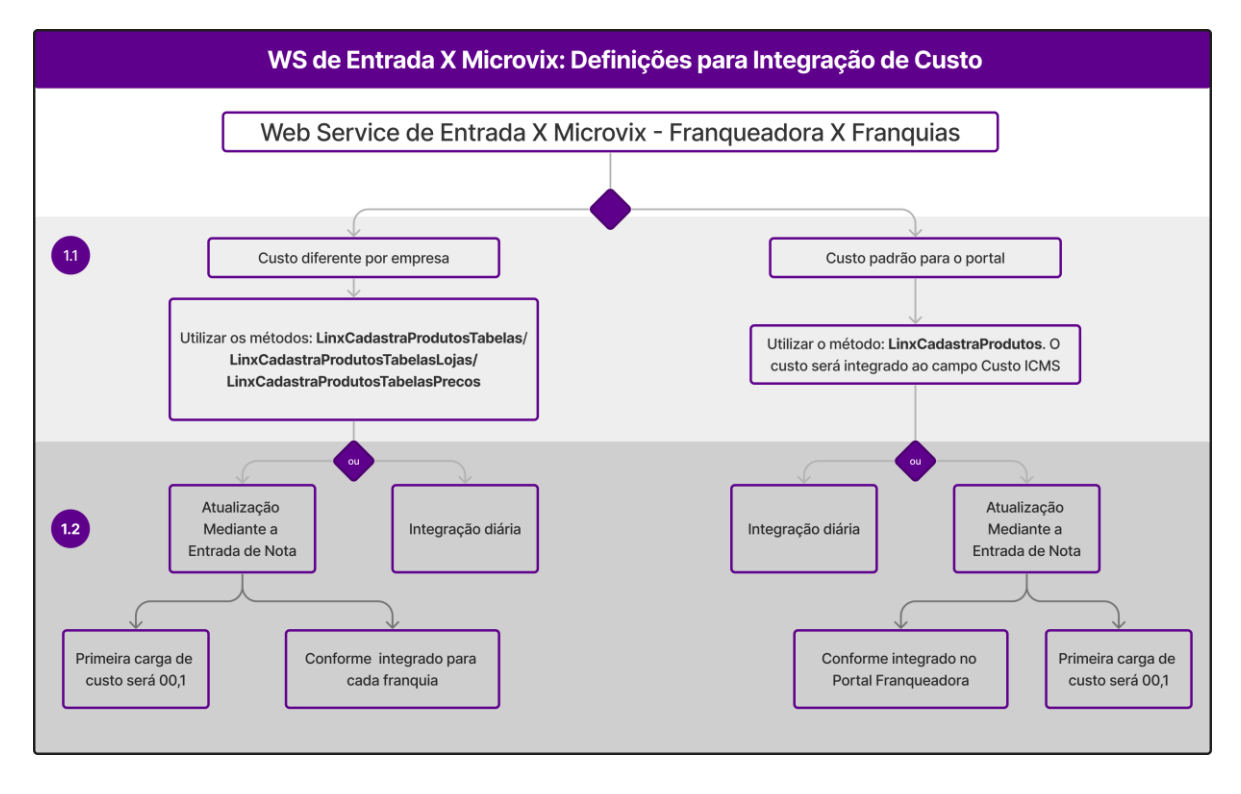

#### **1.1 Definir se será utilizado Custo por Empresa ou Custo padrão para todas as lojas**

#### **a) Custo e Preço de Venda por empresa**

Será necessário realizar essa definição quando existir preços diferenciados por franquia. Se utilizar a opção: Custo por empresa, será necessário habilitar o parâmetro "Utilizar Custo/Preço por empresa" no portal e realizar a integração por meio dos métodos abaixo (conforme documento de integração do Web Service de Entrada):

- o LinxCadastraProdutosTabelas
- o LinxCadastraProdutosTabelasLojas
- o LinxCadastraProdutosTabelasPrecos

A utilização desses métodos, não prevê o cadastro de tabelas de preço e custo no ERP Microvix, o preço de venda será atualizado diretamente na tabela padrão de cada portal da franquia e alimentado no cadastro do produto no campo Preço de Venda e o Custo será alimentado no campo Custo ICMS, conforme cada CNPJ da loja que for vinculada no método.

#### **b) Custo e preço de Venda padrão para todas as lojas do portal**

Esta opção é utilizada quando todas as franquias tiverem o mesmo preço de Custo e preço de Venda. Na integração via Web Service de Entrada, será utilizado o método abaixo (conforme documento de integração via Web Service de Entrada):

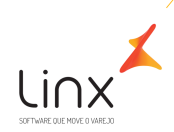

#### o LinxCadastraProdutos

Serão utilizados na integração os campos: preco\_custo que alimentará o campo Custo ICMS no cadastro do Produto no Microvix e campo preco\_venda que alimentará o campo Preço de Venda no Microvix. **Os produtos serão integrados ao Portal Franqueadora no Microvix e replicados para os demais portais da rede.**

**1.2 Definir se o custo será atualizado diariamente pela integração via Web Service de Entrada ou se atualizado mediante a entrada de notas de Compras** 

- **a) Custo com integração diária:** neste modelo o custo será replicado diariamente nos portais das franquias no campo Custo ICMS do cadastro dos produtos integrados, a partir do custo que for integrado ao portal franqueadora via Web Service de Entrada.
- **b) Carga única com atualização mediante a Entrada de Compras:** neste modelo, o custo integrará apenas uma vez nos portais das franquias no campo Custo ICMS do cadastro dos produtos, a partir do custo que for integrado ao portal franqueadora via Web Service de Entrada.

Após essa primeira carga, não haverá integração de custos, ou seja, as atualizações ocorrerão conforme a parametrização da Natureza de Operação de Compra mediante a Entrada de Notas no Microvix. É necessário definir qual será o custo inicial:

- o **Custo inicial via regra de integração** integrará apenas uma vez o custo que for definido na regra de integração do Linx para o portal da franquia no Microvix, seja o custo por empresa ou o custo padrão para a rede. Após essa primeira carga, não haverá nova integração de custos para o mesmo produto, ou seja, as atualizações ocorrerão conforme a parametrização da Natureza de Operação de Compra mediante a Entrada de Notas no Microvix.
- o **Custo inicial 00,1** O Custo iniciará com valor 00,1 centavo nos portais das franquias no Microvix, e as atualizações ocorrerão conforme a parametrização da Natureza de Operação de Compra mediante a Entrada de Notas no Microvix.

*Observação: Se a franquia possuir operação em outro software e estiver migrando para o Microvix, é necessário realizar a importação do custo médio, caso contrário, o custo será considerado 0,01 e o CMV não será apresentado no DRE, para os produtos que não tiverem Custo Médio.*

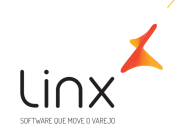

#### **2) Web Service de Entrada integrando para Portal único (sem rede de franquias)**

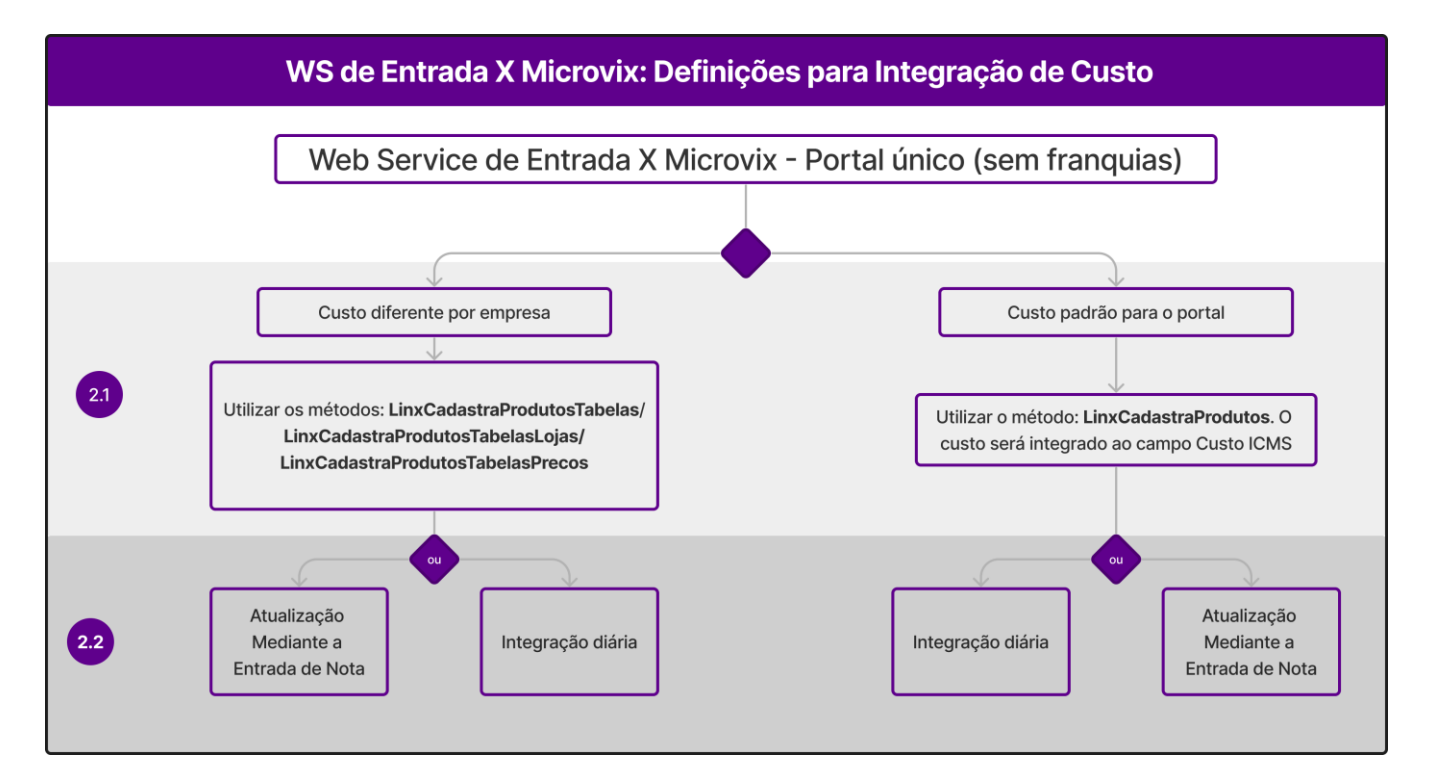

#### **2.1 Definir se será utilizado Custo por Empresa ou Custo padrão para todas as lojas**

#### **a) Custo e Preço de Venda por empresa**

Será necessário realizar essa definição quando dentro do portal único que receberá a integração, houver mais de uma loja/empresa que praticam Custo e Preço de Venda diferentes. Se utilizar a opção: Custo por empresa, será necessário habilitar o parâmetro "Utilizar Custo/Preço por empresa" no portal e realizar a integração por meio dos métodos abaixo (conforme documento de integração via Web Service de Entrada):

- o LinxCadastraProdutosTabelas
- o LinxCadastraProdutosTabelasLojas
- o LinxCadastraProdutosTabelasPrecos

A utilização desses métodos, não prevê o cadastro de tabelas de preço e custo no ERP Microvix, o preço de venda será atualizado diretamente na tabela padrão e alimentado no cadastro do produto no campo Preço de Venda e o Custo será alimentado no campo Custo ICMS, conforme cada CNPJ da loja que for vinculada no método.

#### **b) Custo e preço de Venda padrão para todas as lojas do portal**

Esta opção é utilizada quando dentro do mesmo portal, todas as lojas pratiquem o mesmo preço de venda e custo. Na integração via Web Service de Entrada, será utilizado o método abaixo (conforme documento de integração via Web Service de Entrada):

o LinxCadastraProdutos

Serão utilizados na integração os campos: preco\_custo que alimentará o campo Custo ICMS no cadastro do Produto no Microvix e campo preco\_venda que alimentará o campo Preço de Venda no Microvix.

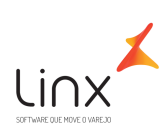

### **2.2 Definir se o custo será atualizado diariamente pela integração via Web Service ou se atualizado mediante a entrada de notas de Compras**

- **c) Custo com integração diária:** neste modelo o custo será atualizado diariamente nos cadastros dos produtos integrados, no campo Custo ICMS, conforme o que estiver sendo enviado na integração via Web Service de Entrada para o Microvix.
- **d) Carga única com atualização mediante a Entrada de Compras:** neste modelo, o custo integrará apenas uma vez conforme o que for enviado no Web Service de Entrada. Após essa primeira carga, não haverá integração de custos, ou seja, as atualizações ocorrerão conforme a parametrização da Natureza de Operação de Compra mediante a Entrada de Notas no Microvix.

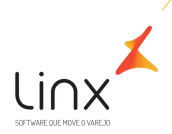

#### <span id="page-11-0"></span>2.2.1 INTEGRAÇÃO ENTRE PORTAIS MICROVIX (FRANQUEADORA X FRANQUIAS)

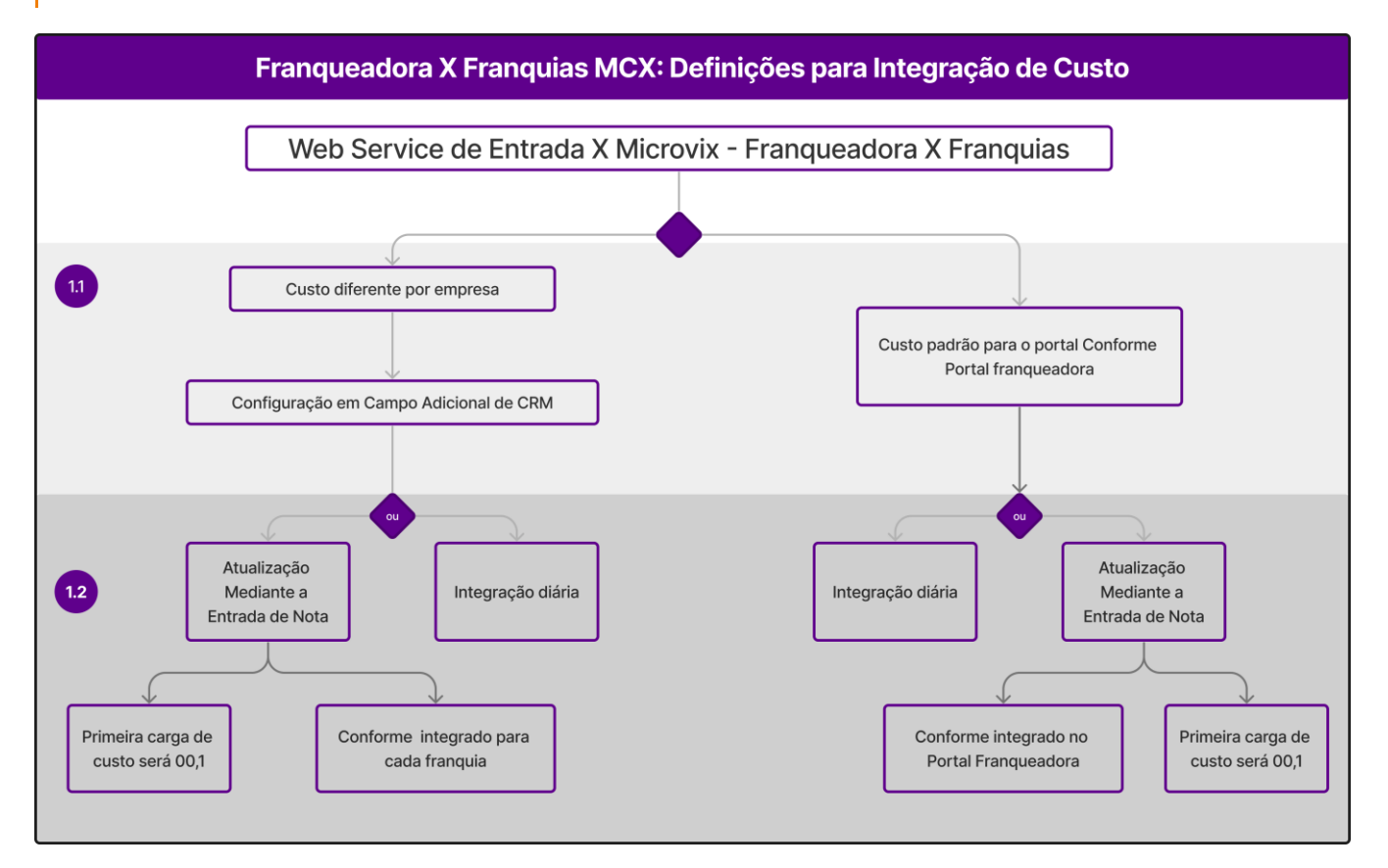

#### **1.1 Definir se o Custo será por empresa ou Custo padrão para toda a rede.**

**a) Custo por Empresa:** Nesta opção é necessário habilitar o parâmetro "Utilizar Custo/Preço por empresa" nos portais das franquias no Microvix. O preço de custo e preço de venda, serão por empresa, ou seja, se dentro do mesmo portal Microvix existir mais de uma empresa/loja, o custo e preço de venda poderão ser diferentes em cada uma das lojas.

Além da ativação do parâmetro "Utilizar Custo/Preço por empresa" , é necessário utilizar um campo Adicional em CRM no portal da franqueadora para vincular a tabela de Preço que será integrado ao portal de cada franquia.

#### o **Configuração Campo adicional de Preço de Custo**

 $\overline{\textbf{+}}$  No portal da franqueadora deverá ser realizado o cadastro de um campo Adicional em CRM > Cadastros auxiliares > Campos Adicionais > "Tabela de Custo".

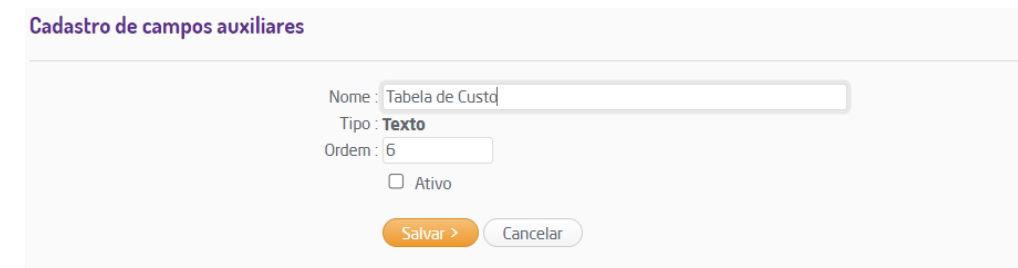

- Será necessário criar a Tabela de Custo a ser utilizada, em Suprimentos > Estoque > Cadastros auxiliares > Tabela de Preços e configurar com o Custo desejado na rotina Lista de Preços em Suprimentos > Estoque > Relatórios Lista de Preços. O Preço que for definido na tabela de preço, será o Custo no portal da franquia.
- $\frac{1}{2}$  Será necessário cadastrar o CNPJ de cada franquia no portal da franqueadora em CRM > Clientes/Fornecedores e configurar no campo Adicional "Tabela de Custo", o código da tabela de custo criada na rotina Tabela de Preços.

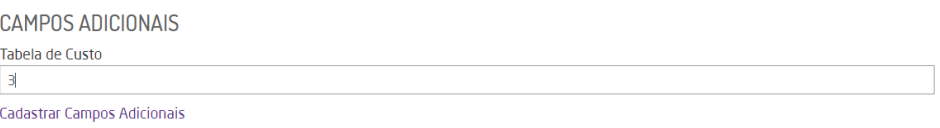

Dessa forma, a integração associará os custos definidos na tabela de preço ao CNPJ de cada loja, inserindo a informação no campo Custo ICMS no cadastro do produto no portal da franquia.

#### o **Configuração Campo Tabela de Preço de Venda**

- ↓ No portal da franqueadora, será necessário criar a Tabela de Preço a ser utilizada em Suprimentos > Estoque > Cadastros auxiliares > Tabela de Preços e configurar com o Preço desejado na rotina Lista de Preços em Suprimentos > Estoque > Relatórios Lista de Preços.
- $\ddot{+}$  Será necessário cadastrar o CNPJ de cada franquia no portal da franqueadora em CRM > Clientes/Fornecedores e selecionar no campo Tabela de Preço, a tabela que será praticada para a loja.

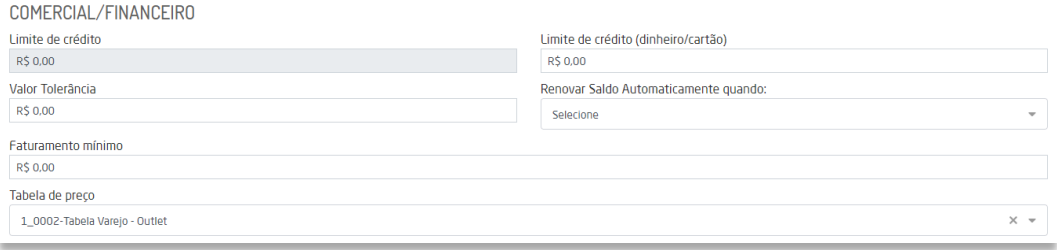

Dessa forma, a integração associará o preço definido na tabela ao CNPJ de cada loja, inserindo a informação na Tabela de Preço padrão no portal da franquia.

**Se o campo Adicional da Tabela de Custo ou campo Tabela de Preço em CRM no Portal da franqueadora, não estiverem preenchidos com o Código da tabela de preço/custo, os produtos não são integrados ao portal da franquia.**

**b) Custo e preço de venda padrão para toda a rede:** Quando o parâmetro: "Utilizar Custo/Preço por empresa" não estiver habilitado, o custo dos produtos e preço de venda serão os mesmos

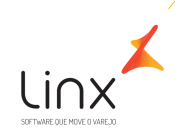

em todas as lojas da rede, replicados a partir do que estiver configurado no portal franqueadora.

- **1.2 Definir se o custo será atualizado diariamente pela integração ou se atualizado mediante a entrada de notas de Compras** 
	- **a) Custo com integração diária:** neste modelo o custo será atualizado diariamente nos cadastros dos produtos integrados, no campo Custo ICMS, conforme o que estiver configurado definido como regra de integração, a partir do portal franqueadora.
	- **b) Carga única com Atualização na Entrada de compras:** neste modelo, é necessário definir qual será o primeiro custo do produto a ser integrado.
		- o **Custo inicial via regra de integração** integrará apenas uma vez o custo que for definido na regra de integração do Franqueadora X Franquias, seja o custo por empresa ou o custo padrão para a rede. Após essa primeira carga, não haverá integração de custos, ou seja, as atualizações ocorrerão conforme a parametrização da Natureza de Operação de Compra mediante a Entrada de Notas no Microvix.
		- o **Custo inicial 00,1** O Custo nos portais das franquias iniciará com valor 00,1 centavo nos portais das franquias no Microvix, e as atualizações ocorrerão conforme a parametrização da Natureza de Operação de Compra mediante a Entrada de Notas no Microvix.

*Observação: Se a franquia possuir operação em outro software e estiver migrando para o Microvix, é necessário realizar a importação do custo médio, caso contrário, o custo será considerado 0,01. O CMV não será apresentado no DRE, para os produtos que não tiverem Custo Médio.*

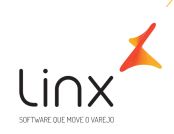

### <span id="page-14-0"></span>**4. Custo e Preço de Venda por Empresa**

Ao habilitar o parâmetro "Utilizar Custo/Preço por empresa", haverá impactos relacionados a visualização dos relatórios de custos/preços e gestão.

Com o parâmetro habilitado, as empresas de um mesmo portal poderão fazer a gestão do custo de forma independente, ou seja, o custo será baseado nas movimentações de entrada/ajustes de custo dos Produtos em cada loja. O custo de uma empresa não será levado para outra empresa e assim poderão realizar gestão do CMV por empresa.

O custo médio sofrerá alterações após a ativação do parâmetro de acordo com as movimentações: todas as operações de Entradas/saídas, devolução de compras, devolução de vendas, ajustes de quantidades de produtos impactam diretamente na formação do custo médio. O custo médio no Microvix é calculado a partir dessas movimentações e será diferente em cada empresa.

Quando o parâmetro não está habilitado o custo do produto será o mesmo em todas as lojas do portal. Ou seja, sempre que uma empresa realizar uma movimentação de entrada/ajuste de custo de um produto será alterado nas demais empresas do portal.

#### **Para habilitar:**

Para que no ERP Microvix seja considerado preço de venda ou preço de custo por empresa deverá ser configurado um parâmetro restrito.

Empresa> Parâmetros Globais> Acesso Restrito> Estoque-Custos> "Utilizar Custo/Preço por empresa".

Por ser um parâmetro que causa um alto impacto a estrutura do ERP, ele não vem selecionado por padrão, recomendamos habilitar somente se a empresa tem o conceito de custo por empresa, ou se o mesmo controla o custo médio corretamente dentro do sistema.

É indicado que o mesmo seja habilitado antes do início da implantação. Em caso de empresas já implantadas, o mesmo precisa estar ciente dos impactos nas tabelas, principalmente relacionado ao custo médio atual.

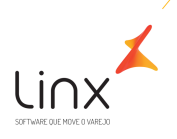

#### <span id="page-15-0"></span>**Referências**

Linx Share – material sobre Custos Microvix:

[https://share.linx.com.br/display/SHOPLINXMICRPUB/Custos#:~:text=Atualmente%20nenhum%20cust](https://share.linx.com.br/display/SHOPLINXMICRPUB/Custos#:~:text=Atualmente%20nenhum%20custo%20no%20Microvix,de%20importa%C3%A7%C3%A3o%20em%20suas%20formulas) [o%20no%20Microvix,de%20importa%C3%A7%C3%A3o%20em%20suas%20formulas](https://share.linx.com.br/display/SHOPLINXMICRPUB/Custos#:~:text=Atualmente%20nenhum%20custo%20no%20Microvix,de%20importa%C3%A7%C3%A3o%20em%20suas%20formulas)

# <span id="page-15-1"></span>Quadro de Revisões

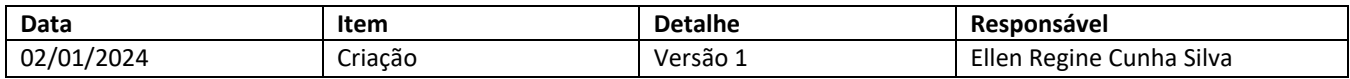